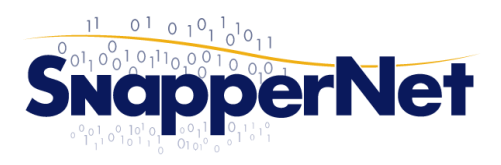

(0800 384 376)

Phone 0800 ETHERNET www.snappernet.co.nz 13 C Beatrice Tinsley Cres, sales@snappernet.co.nz Albany, AUCKLAND

# DV2760 (D) VDSL Bridging Guide

To run a DV760 (DrayOS/Delight Version) in pure bridge mode for most VDSL circuits with VLAN ID 10 follow the screen shots below. This will allow you to run a PPPoE client from an internal firewall/router without the added hassle of adding VLAN sub interface on the internal device.

To login to the unit, defaults are [http://192.168.1.1](http://192.168.1.1/) admin / admin.

#### *Step 1. Switch of PPP client*

Firstly we want to switch off WAN1. Go to "WAN >> Internet Access" click the details button & disable the PPP client

**WAN >> Internet Access** 

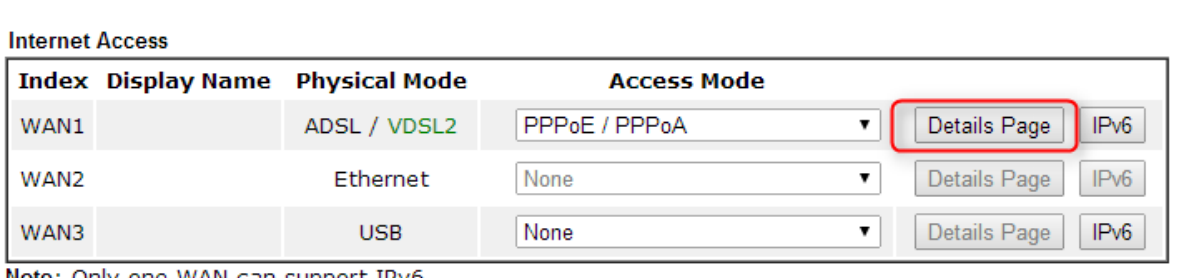

Note: Only one WAN can support IPv6.

Advanced You can configure DHCP client options here.

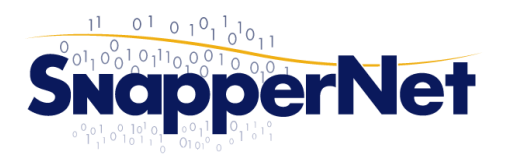

Phone 0800 ETHERNET www.snappernet.co.nz 13 C Beatrice Tinsley Cres,<br>(0800 384 376) sales@snappernet.co.nz Albany, AUCKLAND

**WAN >> Internet Access** 

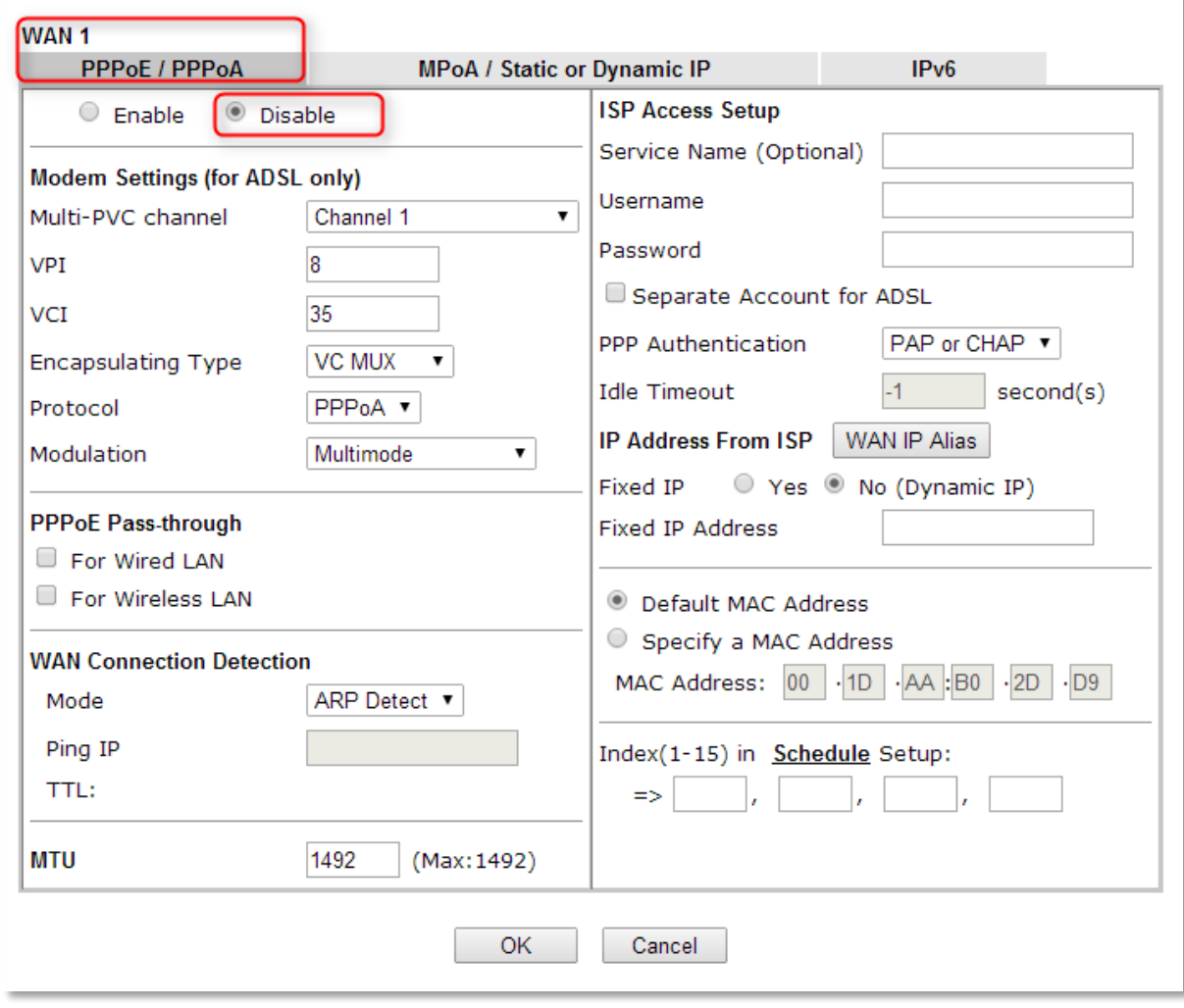

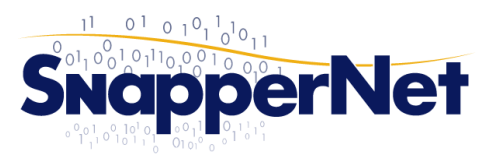

Phone 0800 ETHERNET www.snappernet.co.nz 13 C Beatrice Tinsley Cres, (0800 384 376)

sales@snappernet.co.nz Albany, AUCKLAND

#### *Step 2. Create the bridge*

Next we create the bridge & assign some ports to be included in the bridged connection. Ports 3 &/or 4 are a good choice. Note that Port 1 cannot be used for bridging.

Once ports 3 & 4 are in a bridged configuration you will **not be able to access the management interface via these ports** (Only accessible from ports 1 or 2).

#### WAN >> Multi-PVC >> Channel 4

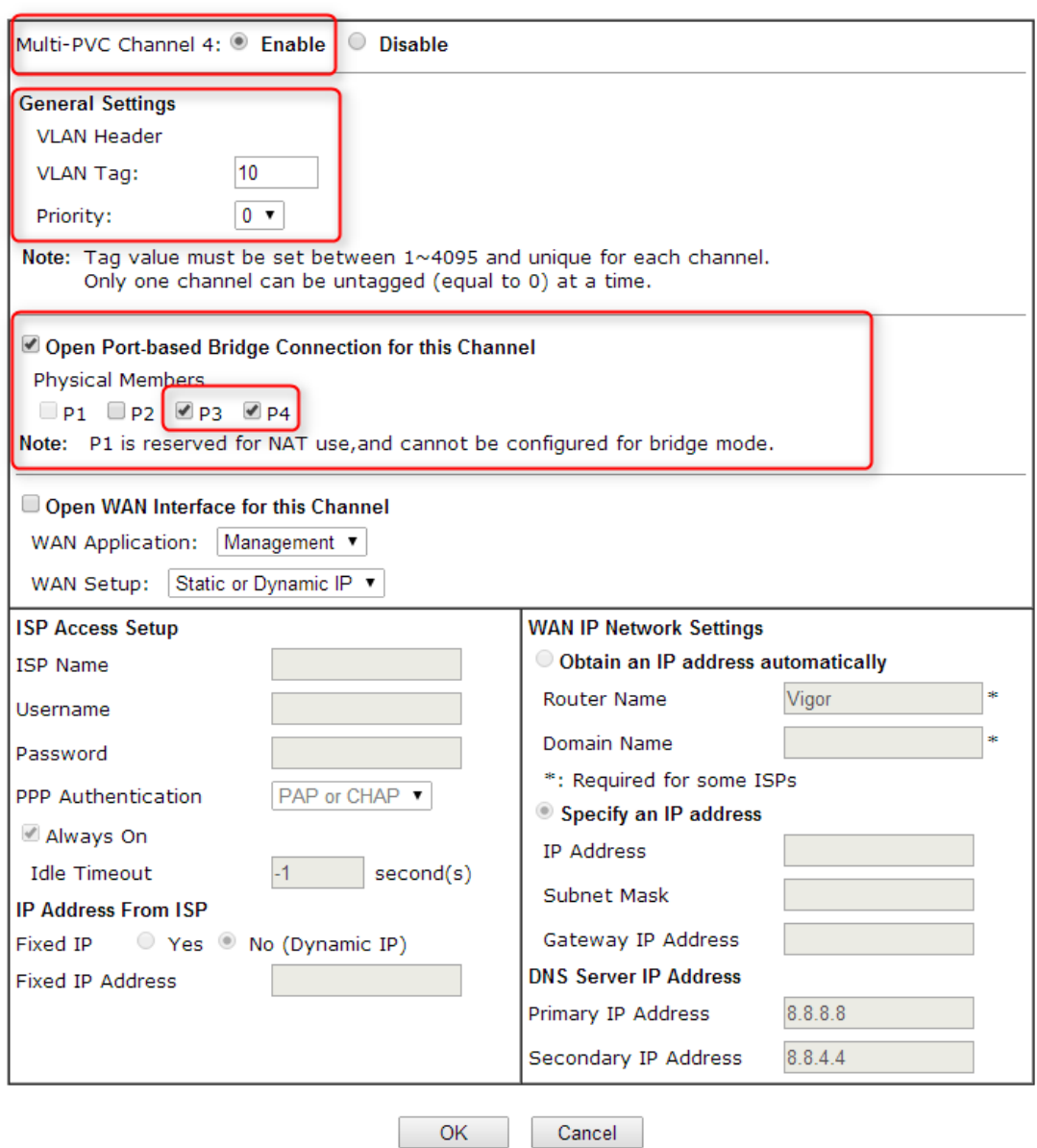

Allow the device to reboot when requested.

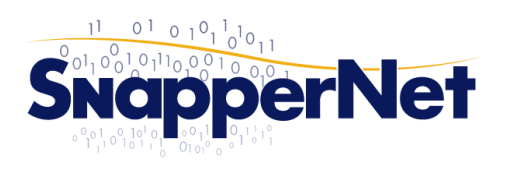

(0800 384 376)

sales@snappernet.co.nz Albany, AUCKLAND

Phone 0800 ETHERNET www.snappernet.co.nz 13 C Beatrice Tinsley Cres,

### *Step 3. Test a PPPoE client*

Now connect a PPPoE client to either port 3 or 4 & test. This could be a router / firewall or for a simple 'does it work' type test run PPPoE from a test laptop.

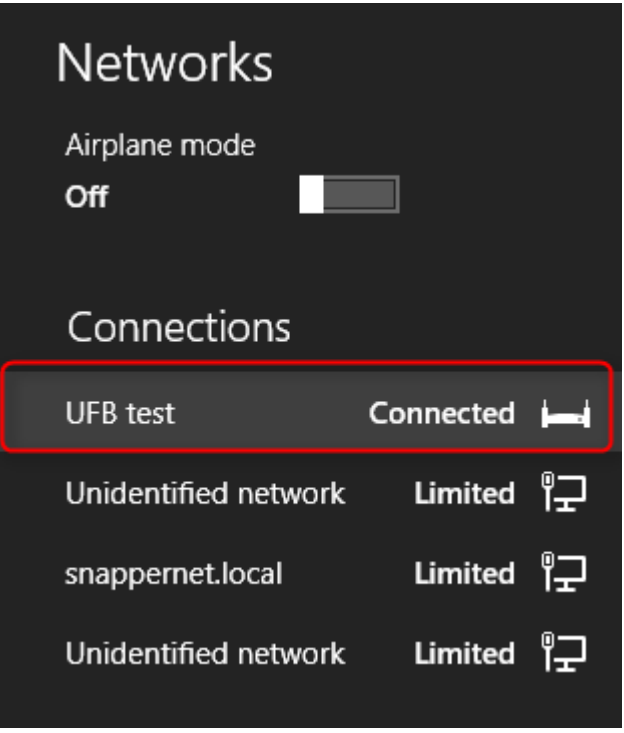